# **LanSchool Classic Teacher Guide**

- Table of contents
- LanSchool Classic Teacher Console
- Teacher Console Quick Reference Card

## **LanSchool Classic Teacher Console**

The LanSchool Teacher Console is the interface teachers will use to manage their classroom and students. It contains all the tools necessary for a teacher to effectively interact with students and create a controlled/safe digital environment to promote student engagement. The console itself is very easy to use. Many of these icons you see up top can also be accessed by the drop-down menu on the teacher console.

For a printable guide outlining commonly used features of LanSchool, see the <u>LanSchool Classic Quick Start</u> Guide.

The menu is conveniently broken up into categories which best describe the tools within.

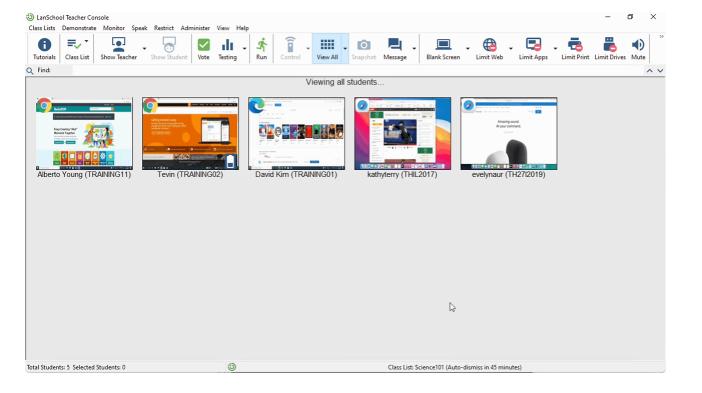

#### The categories are:

- Demonstrate
- Monitor
- Speak
- Restrict
- Administer
- View
- Help
- (i) If you find yourself wanting to change the default layout of the toolbar buttons, you can customize it by going to **View** > **Configure Toolbar...**

Once installed, the Teacher Console will be seen running in the system tray. On Windows, the console can be launched using any of the following methods:

- 1. Left click the system tray icon.
- 2. Right click the system tray icon and choose "Open LanSchool Console..."
- 3. Use the keyboard shortcut CTRL+ALT+L to launch the console.

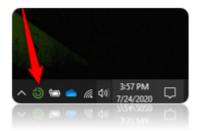

# **Teacher Console Quick Reference Card**

For a printable guide outlining commonly used features of LanSchool, see the LanSchool Classic Quick Start Guide.

| Icon               | Description                                                                                                    |
|--------------------|----------------------------------------------------------------------------------------------------|
| <b>1</b> Tutorials | Online LanSchool resources for teachers.  Opens a page in your default web browser with various helpful resources and tutorials for LanSchool Classic.  LanSchool Classic Resources                                         |
| Vote               | Ask students to vote.  Allows a teacher to create a question that students can vote on and view the results real time.  KB: Asking Students to Vote                                                                         |
| Show Teacher       | Show teacher's screen to the students.  Full screen, windowed, and drawing modes are additional features.  KB: Broadcasting Teacher Screen                                                                                  |
| Show Student       | Show the selected student's screen to all students.  KB: Broadcasting Student Screen                                                                                                    |
| Testing            | Asks students to take a test.  Teachers can create self-grading tests with the following type of questions: True/False, Multiple Choice, and Short Answer. Essay questions are also possible, but they will not self-grade. |

|                 | KB: Administering Tests and Quizzes                                                                                                    |
|-----------------|----------------------------------------------------------------------------------------------------|
|                 | Push a website or launch an application.                                                                                                    |
| <b>A</b><br>Run | Teachers can enter a URL or application name and LanSchool will run it on the selected students machines.  KB: Pushing Websites and Applications to Students |
|                 |                                                                                                    |
| Control         | Remote control student.                                                                                                    |
|                 | Teachers can take control of the mouse and keyboard of a selected student's machine.                                                                         |
|                 | KB: Remote Controlling Student Devices                                                                                                    |
|                 | Toggle between different viewing options                                                                                                    |
| View All        | Allows you to select between viewing all student screens as thumbnails or a more detailed list view of devices in class.                                     |
| Snapshot        | Take a screenshot of students screens and save them to the teacher's device.                                                                                 |
|                 | KB: Using Screen Snapshot                                                                                                    |
|                 | Send students a text-based chat message.                                                                                                    |
| Message         | Teachers can send a message to one student, a group of selected students, or the entire class.                                                               |
|                 | KB: Messaging Students                                                                                                    |
| <b>S</b> peak   | Open a one-way communication channel between teachers and students that uses the device's microphone.                                                        |
|                 | Teachers can speak to the class, let a student speak to the class, talk with a student, or listen to a student.                                              |
| Blank Screen    | Blank students screen.                                                                                                    |
|                 | Forces student machines into a blank screen state which can be accompanied by text or even a defined graphic.                                                |
|                 |                                                                                                    |

|               | KB: Blanking Student Screens                                                                                                    |
|---------------|----------------------------------------------------------------------------------------------------|
| Limit Web     | Restrict internet access.  Web limiting can be configured for blocking or allowing defined sites on student machines.  KB: Limiting Website Use                     |
| Limit Apps    | Restrict applications.  Allows a teacher to restrict which apps can be ran on a student machine.  KB: Limiting Application Use                                      |
| Limit Print   | Restrict student printing.  KB: Limiting Printing                                                                                                    |
| Limit Drives  | Limit drives.  Allows a teacher to limit which drives a student can interact with.                                                                                  |
| Mute          | Mute student speakers.  KB: Muting Student Audio                                                                                                    |
| Clear Desktop | Stop all applications currently running on a student machine.                                                                                                    |
| Show Video    | Transfer and play a local video file on the selected students.  Show Video is <u>not</u> supported in environments with the LanSchool Connection Service installed. |
| Class List    | Manage or load class lists.  KB: Creating and Managing Class Lists                                                                                                  |

| +<br>Files          | Handout or collect files from students.                   |
|---------------------|-----------------------------------------------------------|
|                     | KB: Sending and Receiving Files                           |
| Shutdown            | Shut down, power on, restart or log off student machines. |
|                     | KB: Powering On or Off Devices                            |
| Co-Browse Internet  | Browse the internet with selected students.               |
| Choose Random       | Choose a random student.                                  |
| <b>C</b><br>Refresh | Refresh student list.                                     |
| Save Class List     | Save class list.                                          |
|                     | KB: Creating and Managing Class Lists                     |
| Preferences         | Change LanSchool configuration preferences.               |

## LanSchool Classic Teacher Guide